(別紙1)

**令和6年3月**

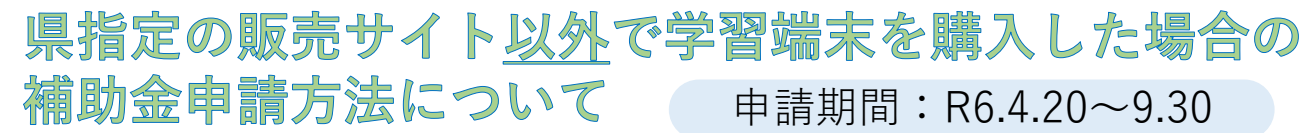

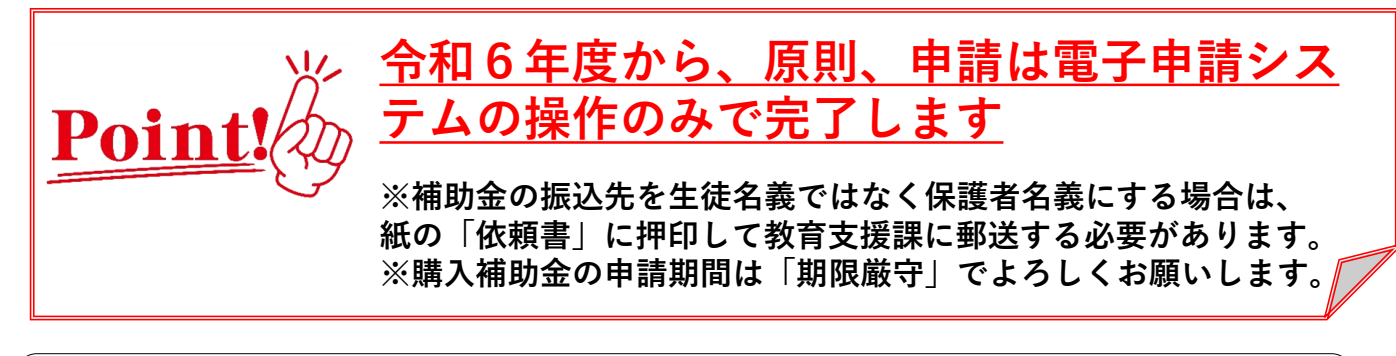

**1 端末等を購入する前に、別紙2【よくある質問・注意事項】を 参照し、補助の条件等を必ず確認してください。**

**別紙3【よくある質問・注意事項】に、よくある質問や注意事項 (購入補助の対象とならない事例等)が記載されています。**

**購入前に、必ず確認してください。**

**2 県指定の販売サイト以外(家電量販店等)で購入**

**「学習端末の必要性能等」(県教委HPに掲載)を目安に購入してください。 ※保証が充実した県指定の販売サイトの端末との比較をおすすめします。**

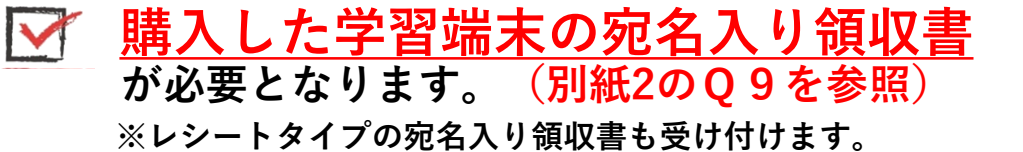

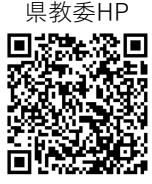

**3 沖縄県電子申請システムにアクセス**

**右のQRコードから「沖縄県電子申請システム」にアクセスしてください。 (または 沖縄県ホームページ>申請・手続き>電子申請) 手続名:県立高等学校学習者用端末購入補助事業費補助金 交付申請**

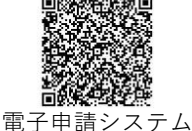

## **4 沖縄県電子申請システムの手続申込**

- **(1) 「利用者登録をせずに申し込む方はこちら」をクリック。(利用者登録しても可能)**
- **(2) 説明を読んで「同意する」をクリック。**
- **(3) 連絡先メールアドレスを入力し、「完了する」をクリック。 → 登録したメールアドレスあてに、補助金申請の入力画面のURLが届きます。**

## **5 沖縄県電子申請システムへの入力**

**メールに届いたURLから開いた入力画面で、必要事項を入力してください。**

**以下の資料の画像データの添付が必要ですので、あらかじめ撮影してから入力作業を 行ってください。**

**①宛名入り領収書(別紙2のQ9を参照)**

**②生徒の通帳等(金融機関名、支店名、口座名義人及び口座番号が確認できるもの) ※保護者の通帳で手続きすると、別途、押印された依頼書の郵送が必要となります。 ③学生証**

**④購入した機器の写真(箱から出して本体を撮影してください)**

**すべて入力し「確認へ進む」 をクリック。修正がなければ「申込む」をクリック。** ※**この時点では申請手続は完了ではありません**

## **6 申請書等の不備の確認**

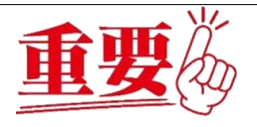

**申込が完了しましたら、教育委員会で審査いたします。**

**例年、電話やメールでの連絡が取れない家庭があります。申請時には確実に連絡が取 れる電話番号及びメールドレスの入力をお願いいたします。**

**申請内容に不備があった場合、連絡が取れず、修正ができないまま期限を過ぎますと、 購入補助金をお支払いすることができません。予めご了承ください。**

**【審査事項例】**

**①記入した氏名、住所に間違いがないか。**

**②宛名入り領収書があるか。**

**※匿名のフリマアプリなどでは領収書やレシートが発行されません。**

**セキュリティの観点からも、フリマアプリでの購入は、補助対象外となります。**

- **③通帳が生徒本人の氏名になっているか。保護者の通帳の場合は依頼書に押印して、 教育支援課に郵送しているか。**
- **④送付する画像の文字が確認できるか。乱反射による白ボケで文字が読めないことが あります。**
- **⑤購入した端末は補助対象の機種(ChromeOS, iOS, Windows, MacOS)であるか。 ※Android端末はセキュリティの観点から補助対象外です**

**申請に不備等がある場合は、連絡いたします。**

**スムーズな支払いのため、速やかな修正ができるようご協力をよろしくお願いします。**

## **7 補助金の振込み**

**内容を審査後、補助金の交付決定等について、学校を通して文書で通知いたします。 審査等に時間を要するため、補助金の振込みは12月以降になる見込みです。 ※二重申請や無資格者の申請等による不適切な受給が確認された場合は、補助金の返還 を命ずる場合があります。**

**お問い合わせ先 : 沖縄県教育庁教育支援課 098-866-2711**